## INDIVIDUAL PERSON ACTIVITY-TRAVEL TRACKING SYSTEM (IPATTS):

#### USABILITY TEST RESULTS

Ali Jalooli

# Description of the application

Individual Person Activity-Travel Tracking System (iPATTS):

■ Objective:

To Collect activity-travel dynamics of an individual.

#### ■ Purpose:

To help scientists understand travel behavior for planning transportation infrastructure systems.

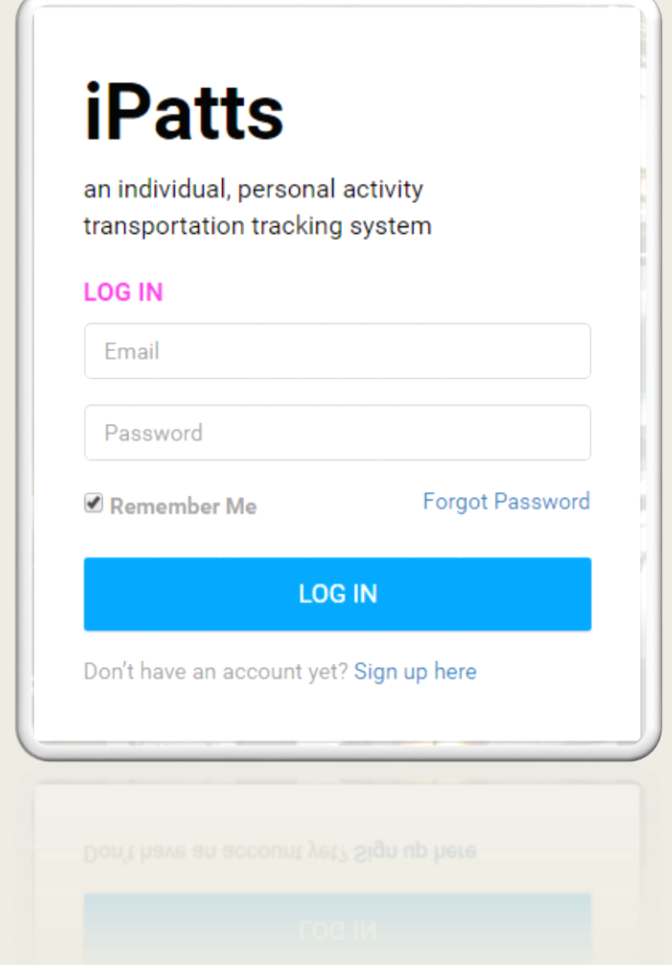

#### Test process

- 1. Consent form
- 2. Description of the app, and its purpose
- 3. Pre-test questions
- 4. Providing the participant with the pre-designed scenarios, one at a time
- 5. Post-test questions
- 6. A brief discussion with the developers about the test

\*Test observer(s) took notes while the participants were performing the given tasks.

## Data Collection

- Quantitative measurement
	- The time it takes to complete the task.
	- Total number of non-fatal user errors. (Recover without any assistances)
	- Total number of fatal user errors. (Recover with assistance)
	- Total number of the times user asked for help
	- Total time required to recover from an error
- Qualitative measurement
	- Confusion, if any, through facial expression and listening while speaking out loud
	- Frustration, if any, through facial expression and interests in completing the task

# Usability Test Results

- iPatts's features are tested and evaluated accordingly,
- In general, iPatts's performance was good though it showed some inconsistencies
- The Participants found iPatts easy to utilize
- According to some of the participants none of the given tasks were confusing and the app was easy to navigate
- On the editing trip page there was not an edit button which may confused some participants.

## Pre-test questions: Results summary

- Number of participants: 5
- Age of the participants: 18-22
- 80% male and 20% female
- 100% have used Internet for more than 5 years

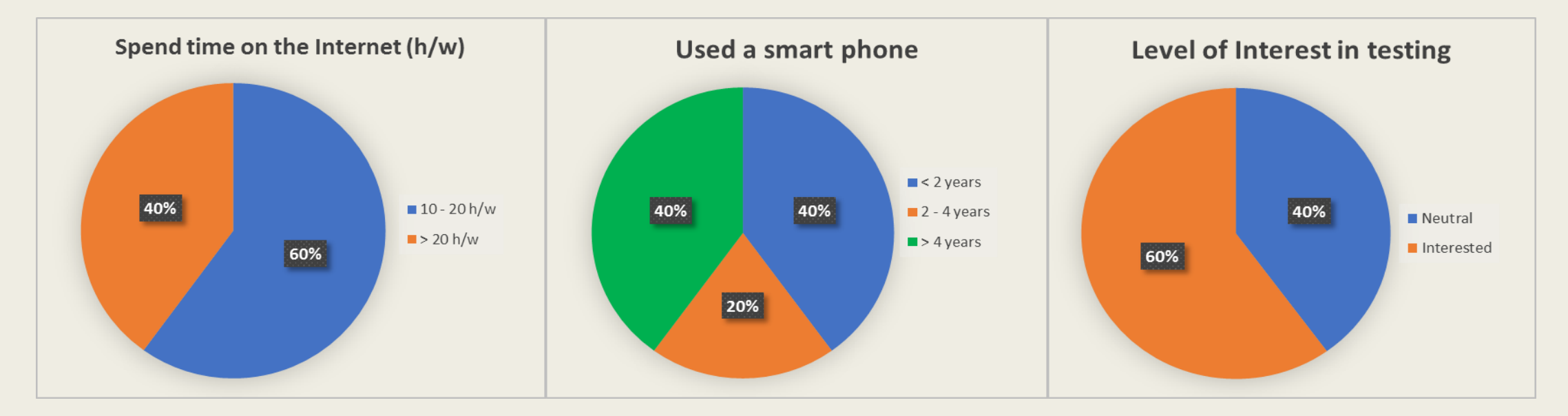

# Quantitative Results

Following table shows the average quantitative results obtained from all the participants' tests.

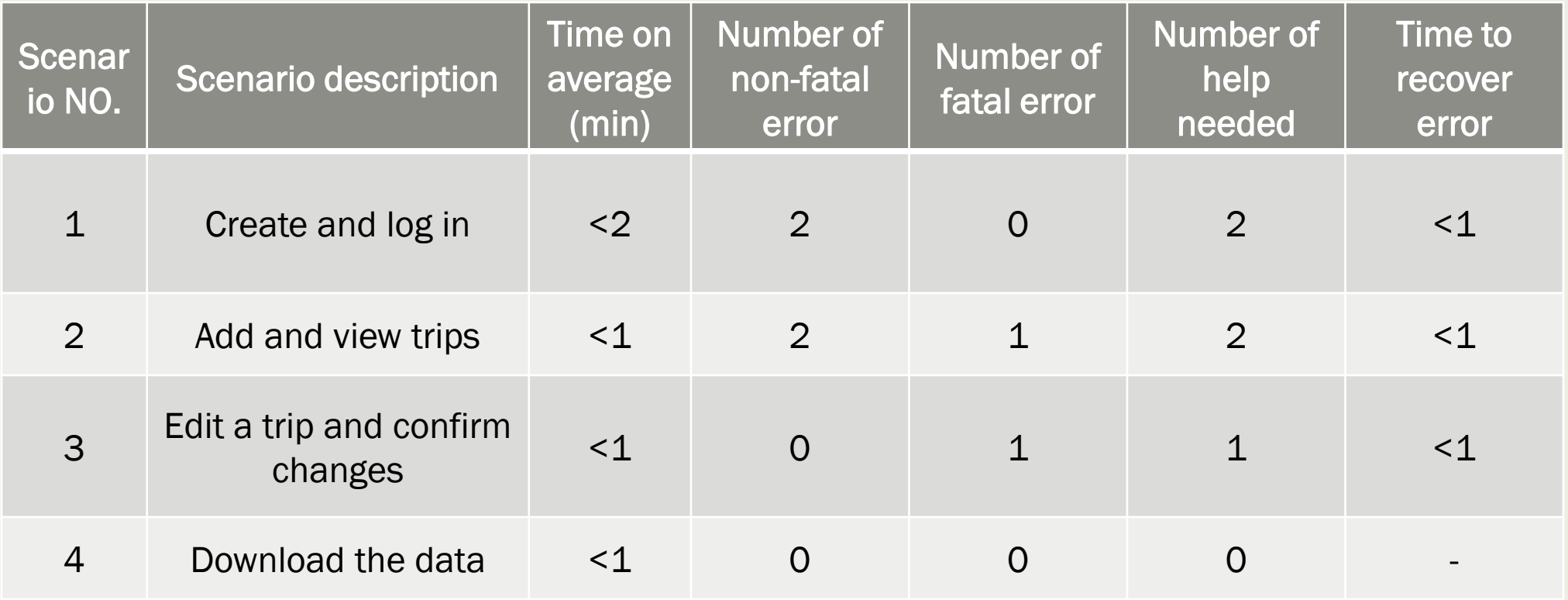

## Post-test questions: Results summary

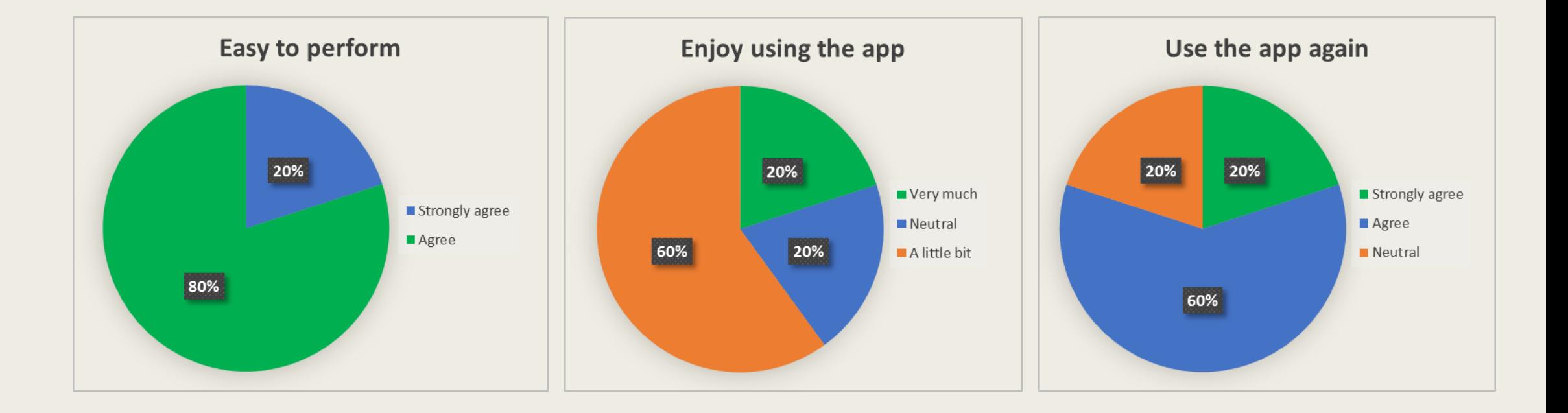

#### Post-test questions: Results summary

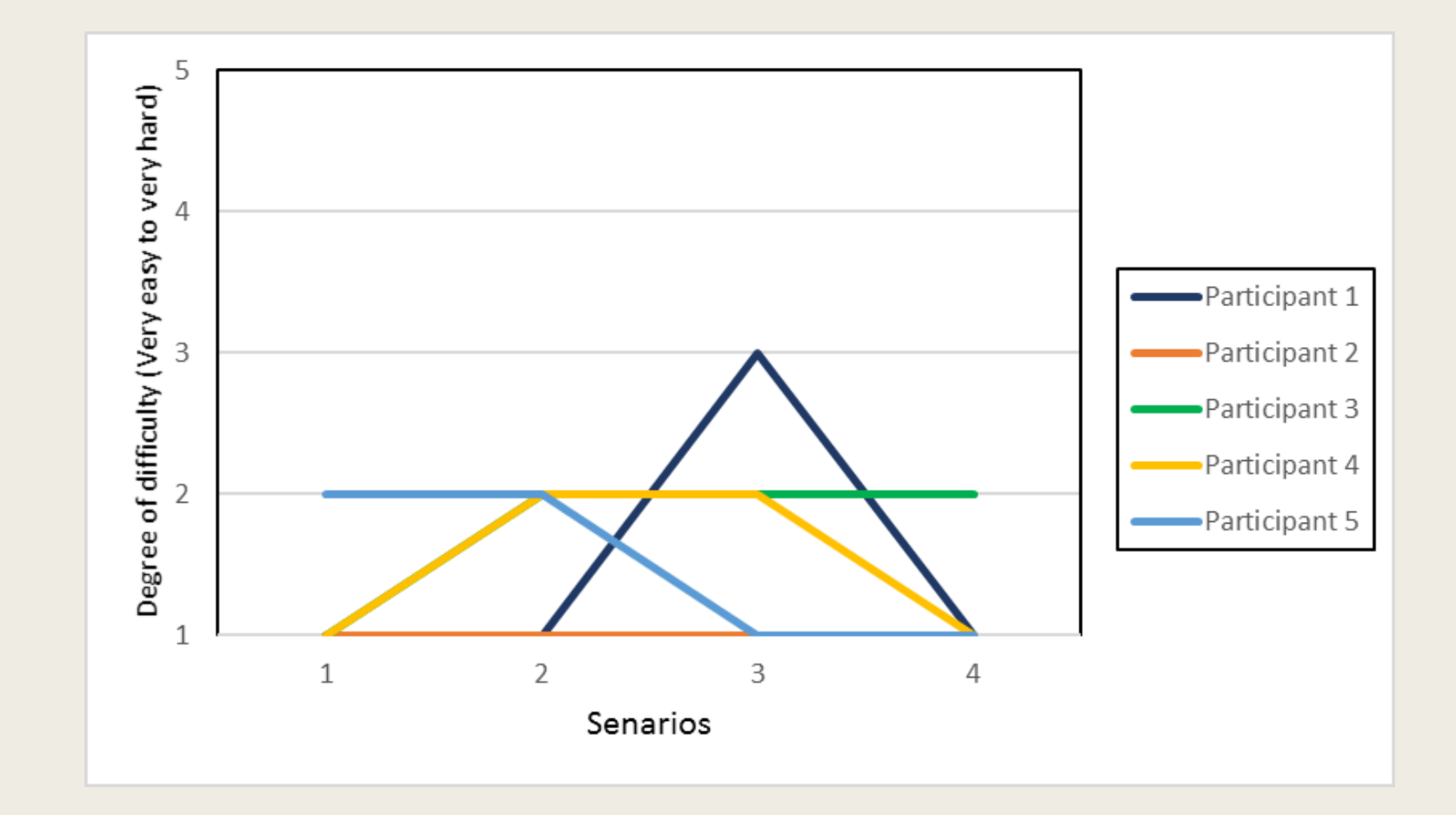

# Summary of bugs

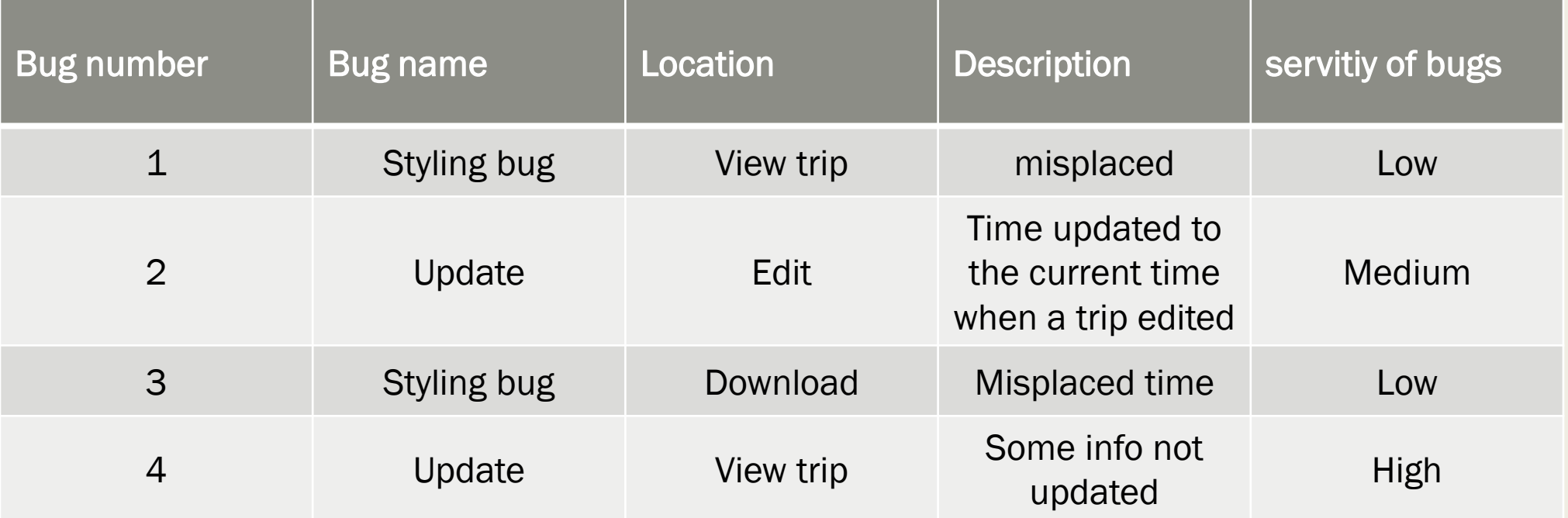

#### Recommendations

- Nothing on the editing trip page indicates that the trip was being edited/updated. It is suggested to inform the users when the trip is successfully updated.
- It is recommended that an edit button should be added in the editing trip page; thus, users can easily find a proper way to edit the added trips.
- In the sign up page, users will not receive an error immediately after they enter an invalid password (e.g. insufficient length).
- It is also suggested to utilize auto form fill features so users do not need to re-enter all the information after receiving an error for any reasons.

# Thank you!

For detailed information, please refer to my Usability Test Report which will be accessible on my [website.](http://www.csl.mtu.edu/classes/cs4760/www/projects/s17/grad8/www/evaluation.html)